### HOW TO CREATE A MY PROFILE PAGE

1. Type [http://www.myprofilepage.com.au](http://www.myprofilepage.com.au/) into your internet URL search bar

S www.myprofilepage.com.au

Tip: *Google Chrome is the preferred internet browser for the website.*

2. Click Register to create a Parent log in

### 3. Create a Parent Log In

The parent/guardian sign up information to create a log into the website.

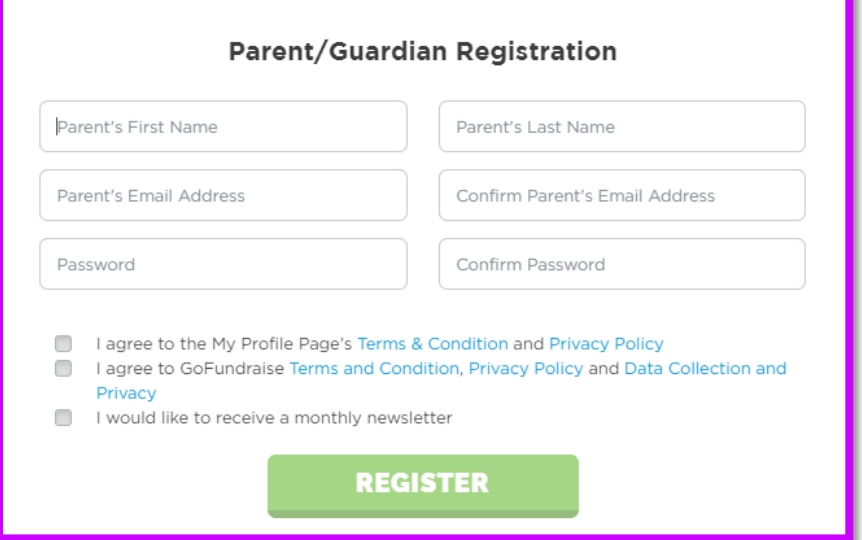

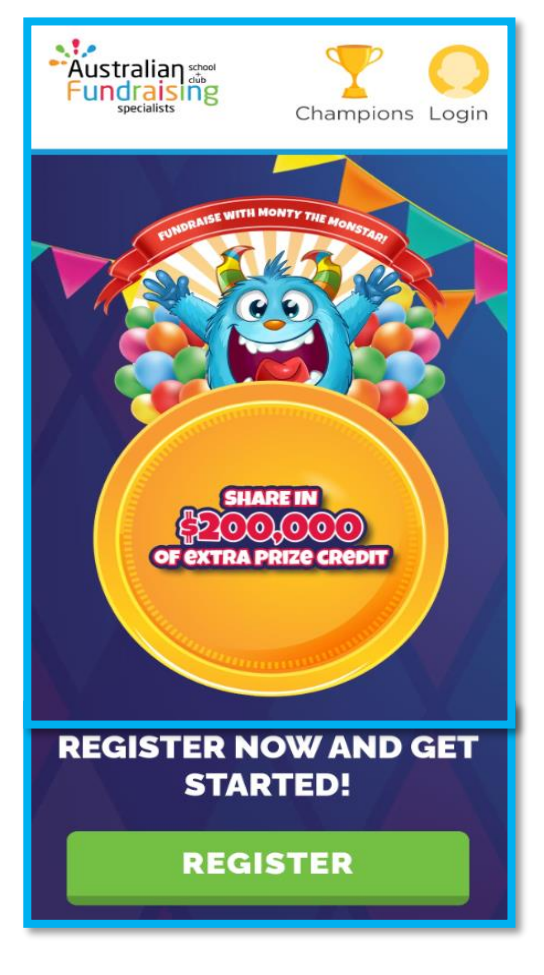

### 4. Create a Profile Page

1. Enter First and Last Name 2. Search your Group! You will need to type 4-5 letters of the group's Name for the group to pop up

3. Select Class

for selection.

4. Click Next Step

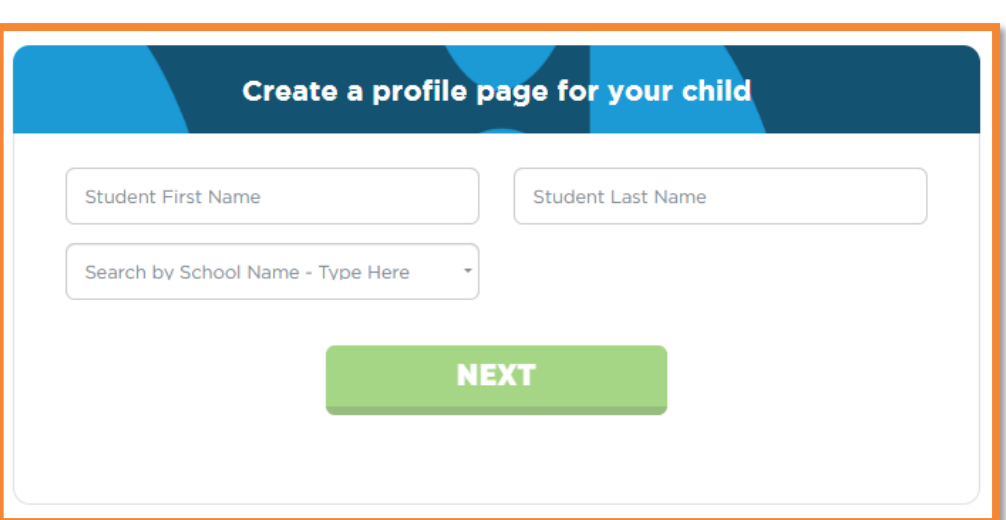

#### **5. Select** your fundraising goal target!

This can be edited anytime throughout the fundraiser. CLICK CREATE PAGE

# Congratulations!

Your Profile Page is now created for your group! Check out your profile and make additional edits!

- 1. Create a Profile Avatar
- 2. Edit your fundraising story
- 3. Check out how you can earn bonus donations by clicking the coin chest
- 4. Share your page to friends and family! This is the only way to obtain donations for your group.
- 5. Self-Donate! This is submitting an online donation yourself to the profile

### Can I create more profile pages?

YES! If you have more than 1 child, you can create additional profiles on the same parent log in.

- 1. Simply click the 2 horizontal lines top right if using a mobile device.
- 2. Click the Change/Add Child Button
- 3. Complete the Create a Profile Page again

#### **Need Help?** The team at Australian Fundraising can

help between Monday-Friday 8am-4pm aest.

Simply click the NEED HELP button and pop through a ticket for help.

# HAPPY FUNDRAISING!

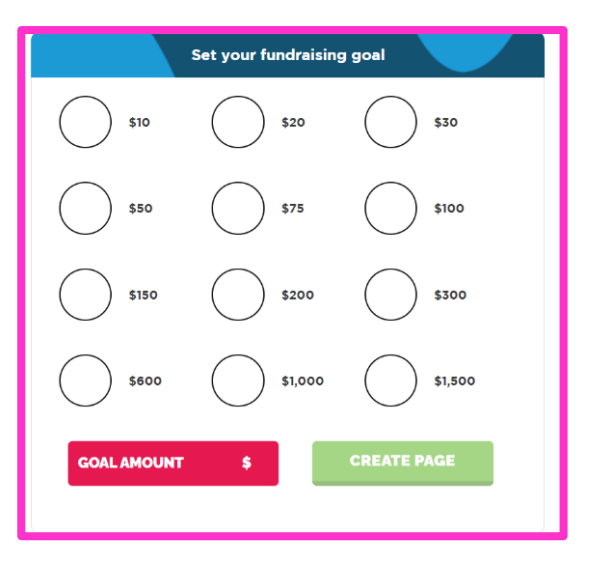

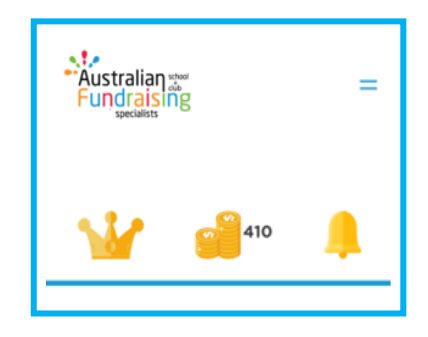

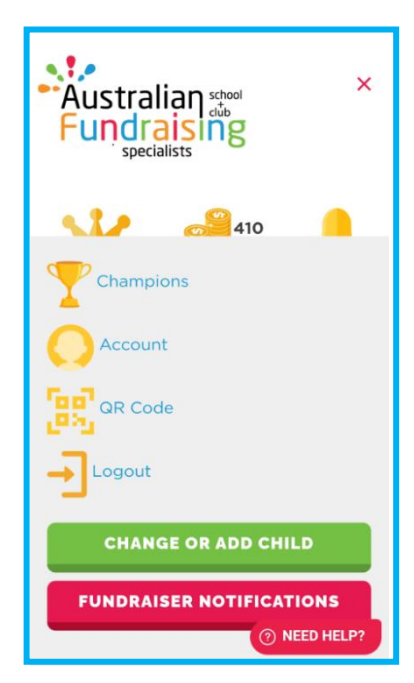